Контрольная работа №1

М/ук2774 Вариант №1, М/УК 3029 Вариант №1

# **Содержание**

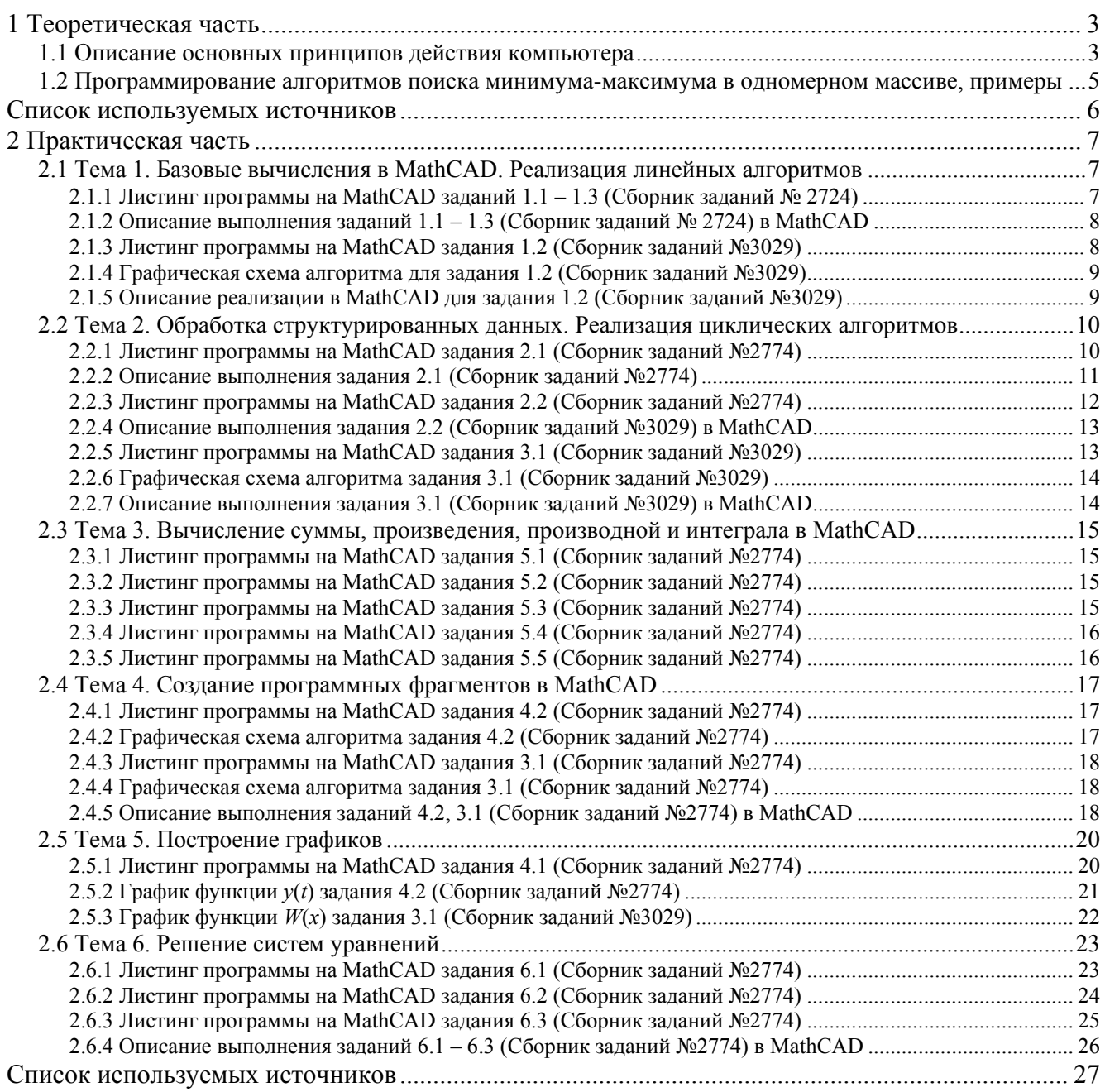

# 1 Теоретическая часть

# 1.1 Описание основных принципов действия компьютера

# Что такое компьютер?

Компьютеры обрабатывают данные под управлением наборов команд, называемых компьютерными программами. Эти компьютерные программы направляют действия компьютера посредством упорядоченных наборов действий, описанных людьми, называемыми компьютерными программистами.

Разнообразные устройства (такие как клавиатура, экран, диски, память и процессорные блоки), входящие в состав компьютерной системы, называются аппаратными средствами. Компьютерные программы. исполняемые компьютером, называются программным обеспечением.

# Организация компьютера

Независимо от различий в способах физической реализации каждый компьютер фактически можно разделить на шесть логических блоков или частей:

- 1. Входной блок. Это «воспринимающая» часть компьютера. Она получает информацию (данные и компьютерные программы) от различных устройств ввода и размещает ее в других устройствах для последующей обработки. Большая часть информации поступает сегодня в компьютер через клавиатуру, подобную пишущей машинке, и устройство, называемое «мышью». В будущем, возможно, большая часть информации будет вводиться в компьютер с голоса.
- 2. Выходной блок. Эта часть компьютера выполняет роль «перевозчика». Она забирает информацию, которая была обработана компьютером, и размещает ее в различных выходных устройствах, чтобы сделать пригодной для использования вне компьютера. Большая часть выходной информации компьютера отображается сегодня на экране, печатается на бумаге или используется для управления другими устройствами.
- 3. Блок памяти. Это быстродоступная и относительно малоемкая часть компьютера, выполняющая роль «склада». Она хранит информацию, которая была введена через входной блок, и эта информация может стать доступной для обработки, как только это потребуется. Блок памяти хранит также информацию, которая уже обработана, до тех пор пока она не окажется размещенной в других устройствах выходным блоком. Блок памяти часто называют либо памятью, либо первичной памятью.
- 4. Арифметико-логическое устройство (АЛУ). Это «обрабатывающая» часть компьютера. Она отвечает за выполнение вычислений, таких, как сложение, вычитание, умножение и деление. Она содержит решающие механизмы, которые позволяют компьютеру, например, сравнивать два элемента из блока памяти, чтобы определить, равны они или нет.
- 5. Центральное процессорное устройство (ЦПУ). Это «административная» часть компьютера. Она координирует работу компьютера и осуществляет надзор за работой всех других частей. ЦПУ указывает входному блоку, когда информация должна быть считана в блок памяти, указывает АЛУ, когда информация из памяти должна быть использована в вычислениях, и указывает выходному блоку, когда послать информацию из блока памяти на определенное выходное устройство.
- 6. Блок вспомогательных запоминающих устройств. Эта часть является «складом» высокой емкости для долгосрочного хранения информации. Программы или данные, не используемые активно другими блоками, обычно размещаются во вспомогательных запоминающих устройствах (таких, как диски) до тех пор, пока они снова не потребуются, возможно, спустя дни, месяцы или даже годы. Доступ к этой информации гораздо более медленный, чем к информации в первичной памяти. В то же время стоимость единицы памяти во вспомогательных запоминающих устройствах много меньше, чем в первичной памяти.

# 1.2 Программирование алгоритмов поиска минимума-максимума в одномерном массиве, примеры

Приведем пример нахождения максимального элемента массива:

```
Program MAX;
{ Найти максимальное число}
Uses Crt;
Var
    n, imax, i: integer;
    max:real;a:array[1..25] of real;
Begin
    ClrScr;
{ Ввод исходных данных }
    Write ('Введите кол-во эл-в массива: '); Read(n);
    WriteLn('Ввод массива');
    for i:=1 to n do begin
     Write (\lceil a \rceil, i, \rceil = \rceil);
      Read(a[i])end;
{ Вывод исходных данных }
    WriteLn('Кол-во элементов массива = ', n);
    WriteLn('Исходный массив');
    for i:=1 to n do
        WriteLn('a[',i,']= ',a[i]:4:1);
{ Расчётная часть }
    imax := 1; max := a[1];for i := 2 to n do
        if a[i]>max then begin
            max := a[i];imax := i;end;
{ Вывод результатов }
    WriteLn ('Максимальный элемент массива a[', imax, ']= ', max: 5:3);
End.
```
Алгоритм нахождения максимального элемента: полагаем максимальным элементом первый элемент массива. Переходим ко второму элементу массива и сравниваем его с максимальным элементом. Если второй элемент больше максимального, то присваиваем максимальному элементу значение второго элемента, иначе оставляем значение максимального элемента неизменным

Аналогичный алгоритм для нахождения минимального элемента.

# **Список используемых источников**

- 1. Основы информатики Под ред. A.M. Морозевича МИНСК «НОВОЕ ЗНАНИЕ» 2001
- 2. Вальвачев А.Н., Крисевич В.С. Программирование на языке Паскаль для персональных ЭВМ ЕС. – Мн.: Высшая школа 1989
- 3. М/УК №1865, по теме «Программирование на языке Паскаль». Гомель: ГПИ, 1990
- 4. М/УК №1556, по теме «Процедуры и функции на Паскале». Гомель: ГПИ, 1992

# 2 Практическая часть

# 2.1 Тема 1. Базовые вычисления в MathCAD. Реализация линейных алгоритмов

2.1.1 Листинг программы на MathCAD заданий 1.1 – 1.3 (Сборник заданий № 2724)

#### $1<sub>1</sub>$ ВЫПОЛНЕНИЕ БАЗОВЫХ ВЫЧИСЛЕНИЙ, СТАНДАРТНЫЕ И ПОЛЬЗОВАТЕЛЬСКИЕ ФУНКЦИИ

 $1.1.$ ВЫЧИСЛЕНИЕ АРИФМЕТИЧЕСКИХ ВЫРАЖЕНИЙ

Вычислить значение числового арифметического выражения.

 $\sqrt[3]{cos(0.8) + 2 \cdot tan(3.24)} = 0.963$ 

#### $1.2.$ ВЬНИСЛЕНИЕ АРИФМЕТИЧЕСКИХ ВЫРАЖЕНИЙ С ИСПОЛЬЗОВАНИЕМ ОПЕРАТОРА ПРИСВАИВАНИЯ

Присвоить значение переменным и вычислить значение арифметического выражения с использованием оператора присваивания.

$$
x := 51
$$
  $a := 3.8$   $b := 0.14$   $c := 4.13$   

$$
Y := \left| \frac{\cos(x)^2}{b \cdot x + a \cdot b \cdot c} \right|
$$

$$
Y = 0.059
$$

## 1.3. СОЗДАНИЕ ПОЛЬЗОВАТЕЛЬСКИХ ФУНКЦИЙ

Создать функцию Z(x, y) и вычислить ее значения в двух заданных точках.

$$
xI := 0.15
$$
  $x2 := 1.3$   $yI := 1.01$   $y2 := 1.81$ 

$$
Z(x, y) := e^{7.2 \cdot x \cdot y} + \cos(x^2 + y)
$$

$$
Z(x1, y1) = 3.489
$$
  $Z(x2, y2) = 2.278 \times 10^7$ 

Рисунок 1 – Листинг программы на MathCAD для заданий 1.1 – 1.3 (Сборник заданий № 2724)

# **2.1.2 Описание выполнения заданий 1.1 – 1.3 (Сборник заданий № 2724) в MathCAD**

Пуск  $\rightarrow$  Программы  $\rightarrow$  MathCAD – запуск программы. Набираем выражение, при необходимости пользуемся панелью инструментов Калькулятор

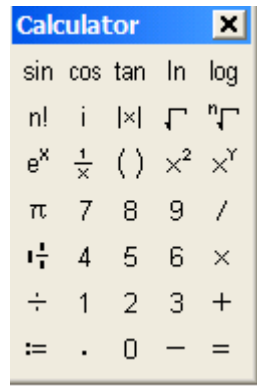

# **2.1.3 Листинг программы на MathCAD задания 1.2 (Сборник заданий №3029)**

# **1.2. Линейные алгоритмы со взаимосвязанными вычислениями**

Определелить предельную частоту вращения стержня:

параметры стержня

 $\bar{a}$ 

$$
E := 2 \cdot 10^8 \qquad L := 0.31 \qquad \rho := 4800 \qquad n := 160
$$
  

$$
\omega := \frac{\pi \cdot n}{30} \qquad R := 0.7 \qquad Z := 0.5 \qquad F := 10^{-4}
$$

Сила инерции, действующая на стержень

$$
P := F \cdot \omega^2 \cdot \rho \cdot \frac{R^2 - Z^2}{2}
$$
 
$$
P = 16.17 \text{ H}
$$

Удлинение стержня

$$
\Delta L := \frac{\omega^2 \cdot \rho \cdot L \cdot (3 \cdot R - L)}{6 \cdot E}
$$
  

$$
\Delta L \cdot 10^3 = 0.623 \text{ mm}
$$

Предельная частота вращения стержня

$$
n_{\Pi P} := \frac{30}{\pi} \cdot \sqrt{\frac{6 \cdot E \cdot \Delta L}{L^2 \cdot (3 \cdot R - L) \cdot \rho}}
$$
\n
$$
n_{\Pi P} = 287
$$
\n06/nWH

Рисунок 2 – Листинг программы на MathCAD задания 1.2 (Сборник заданий №3029)

# **2.1.4 Графическая схема алгоритма для задания 1.2 (Сборник заданий №3029)**

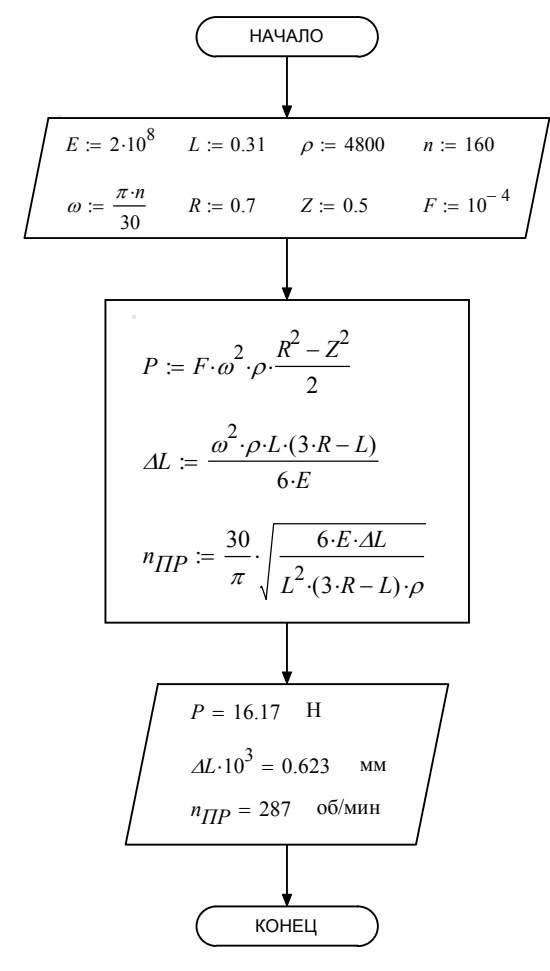

Рисунок 3 – Графическая схема алгоритма для задания 1.2 (Сборник заданий №3029)

# **2.1.5 Описание реализации в MathCAD для задания 1.2 (Сборник заданий №3029)**

Присваиваем значения параметрам механизма. Проводим расчеты по формулам. При помощи знака = выводим результат.

# 2.2 Тема 2. Обработка структурированных данных. Реализация циклических алгоритмов

# 2.2.1 Листинг программы на MathCAD задания 2.1 (Сборник заданий №2774)

#### ДИСКРЕТНЫЕ ПЕРЕМЕННЫЕ, МАТРИЦЫ, ВЕКТОРЫ 2.

### 2.1. ДИСКРЕТНЫЕ ПЕРЕМЕННЫЕ, ФУНКЦИИ ДИСКРЕТНЫХ ПЕРЕМЕННЫХ

Создать дискретную переменную, изменяющуюся в заданных пределах от ж до x<sub>к</sub> и вычислить значения функции от этой переменной. Значение шага выбрать самостоятельно так, чтобы переменная имела не менее 15-20 значений.

Создать одномерный массив из любых чисел, подобранных самостоятельно из диапазона изменений дискретной переменной. Массив должен содержать не менее 10 чисел. Сформировать новый одномерный массив, содержащий значения функции от элементов исходного массива.

$$
y(x):=x^2\cdot\sqrt{4-x^2} \hspace{1.5cm} x_H:=0 \hspace{1.5cm} x_K:=2
$$

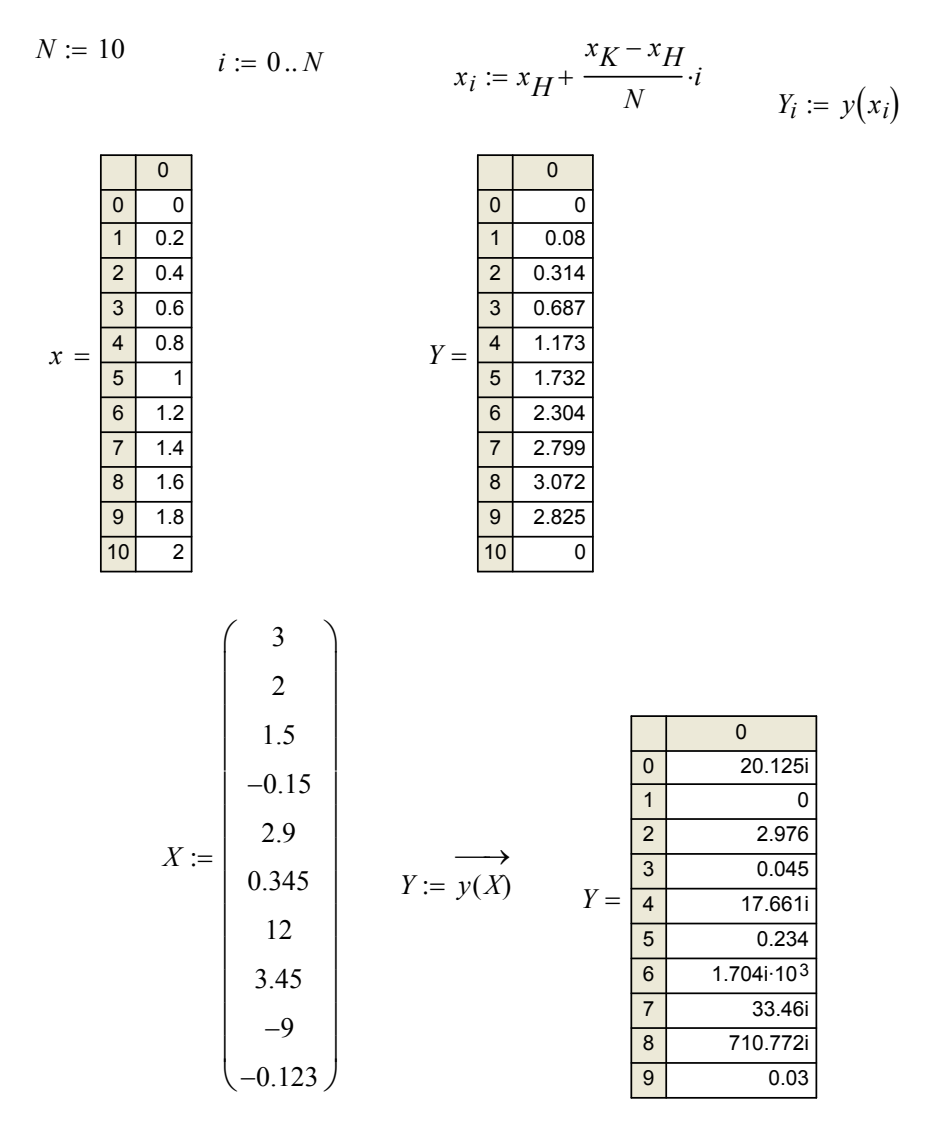

Рисунок 4 – Листинг программы на MathCAD задания 2.1 (Сборник заданий №2774)

# **2.2.2 Описание выполнения задания 2.1 (Сборник заданий №2774)**

Задаем начальное, конечное значение *X*, а также число точек *N*. Определяем функцию *y*(*x*). Определяем ранжированную переменную *i* со значениями от 0 до *N* с шагом 1.

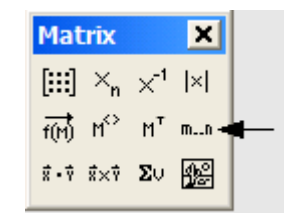

Зададим вектор значений *xi*. Вычислим вектор значений *Yi*. Выведем при помощи знака = значения векторов.

Зададим вектор значений *X* при помощи панели инструментов Матрицы или команды Ctrl+M. Вычислим значение функции от вектора при помощи команды Векторизация панели инструментов Матрицы или Ctrl+–. Выведем при помощи знака = значения векторов.

# **2.2.3 Листинг программы на MathCAD задания 2.2 (Сборник заданий №2774)**

# 2.2. ОБРАБОТКА МАТРИЦ И ВЕКТОРОВ

Даны две матрицы A и B.

Создать вектор V1 из второго столбца матрицы A и вектор V2 из третьего столбца матрицы B.

Вычислить *V1 · V2*, *B · V1* и *A · V2*, (*V1 · V2*)  $\longrightarrow$  $\overline{\phantom{a}}$ . Вычислить  $A \cdot B$ ,  $A^{-1}$ ,  $A^{-1} \cdot A$ ,  $A \cdot A^{-1}$ ,  $A^T$ ,  $B^T$ .

Вычислить определители A и B.

 $ORIGIN := 1$ 

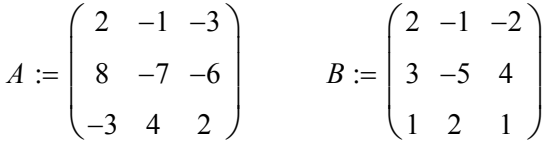

$$
VI := A^{\langle 2 \rangle} \qquad \qquad V2 := B^{\langle 3 \rangle}
$$

$$
VI = \begin{pmatrix} -1 \\ -7 \\ 4 \end{pmatrix} \qquad \qquad V2 = \begin{pmatrix} -2 \\ 4 \\ 1 \end{pmatrix}
$$

$$
VI \cdot V2 = -22 \qquad B \cdot VI = \begin{pmatrix} -3 \\ 48 \\ -11 \end{pmatrix} \qquad A \cdot V2 = \begin{pmatrix} -11 \\ -50 \\ 24 \end{pmatrix} \qquad \overrightarrow{(VI \cdot V2)} = \begin{pmatrix} 2 \\ -28 \\ 4 \end{pmatrix}
$$

$$
A \cdot B = \begin{pmatrix} -2 & -3 & -11 \\ -11 & 15 & -50 \\ 8 & -13 & 24 \end{pmatrix} \qquad A^{-1} = \begin{pmatrix} -0.667 & 0.667 & 1 \\ -0.133 & 0.333 & 0.8 \\ -0.733 & 0.333 & 0.4 \end{pmatrix}
$$

$$
A^{-1} \cdot A = \begin{pmatrix} 1 & 0 & 0 \\ 0 & 1 & 0 \\ 0 & 0 & 1 \end{pmatrix} \qquad A \cdot A^{-1} = \begin{pmatrix} 1 & 0 & 0 \\ 0 & 1 & 0 \\ 0 & 0 & 1 \end{pmatrix}
$$

$$
AT = \begin{pmatrix} 2 & 8 & -3 \\ -1 & -7 & 4 \\ -3 & -6 & 2 \end{pmatrix} \qquad BT = \begin{pmatrix} 2 & 3 & 1 \\ -1 & -5 & 2 \\ -2 & 4 & 1 \end{pmatrix} \qquad |A| = -15 \qquad |B| = -49
$$

Рисунок 5 –Листинг программы на MathCAD задания 2.2 (Сборник заданий №2774)

# **2.2.4 Описание выполнения задания 2.2 (Сборник заданий №3029) в MathCAD**

При выполнении задания использовали панель Матрицы.

# **2.2.5 Листинг программы на MathCAD задания 3.1 (Сборник заданий №3029)**

### **1.2. Линейные алгоритмы со взаимосвязанными вычислениями**

Определелить предельную частоту вращения стержня:

параметры стержня

 $\bar{a}$ 

$$
E := 2 \cdot 10^8 \qquad L := 0.31 \qquad \rho := 4800 \qquad n := 160
$$

$$
\omega := \frac{\pi \cdot n}{30} \qquad R := 0.7 \qquad Z := 0.5 \qquad F := 10^{-4}
$$

Сила инерции, действующая на стержень

$$
P := F \cdot \omega^2 \cdot \rho \cdot \frac{R^2 - Z^2}{2}
$$
 
$$
P = 16.17 \text{ H}
$$

Удлинение стержня

$$
\Delta L := \frac{\omega^2 \cdot \rho \cdot L \cdot (3 \cdot R - L)}{6 \cdot E}
$$
\n
$$
\Delta L \cdot 10^3 = 0.623 \quad \text{mm}
$$

Предельная частота вращения стержня

$$
n_{\Pi P} := \frac{30}{\pi} \cdot \sqrt{\frac{6 \cdot E \cdot \Delta L}{L^2 \cdot (3 \cdot R - L) \cdot \rho}}
$$
\n
$$
n_{\Pi P} = 287
$$

Рисунок 6 – Листинг программы на MathCAD задания 3.1 (Сборник заданий №3029)

**2.2.6 Графическая схема алгоритма задания 3.1 (Сборник заданий №3029)** 

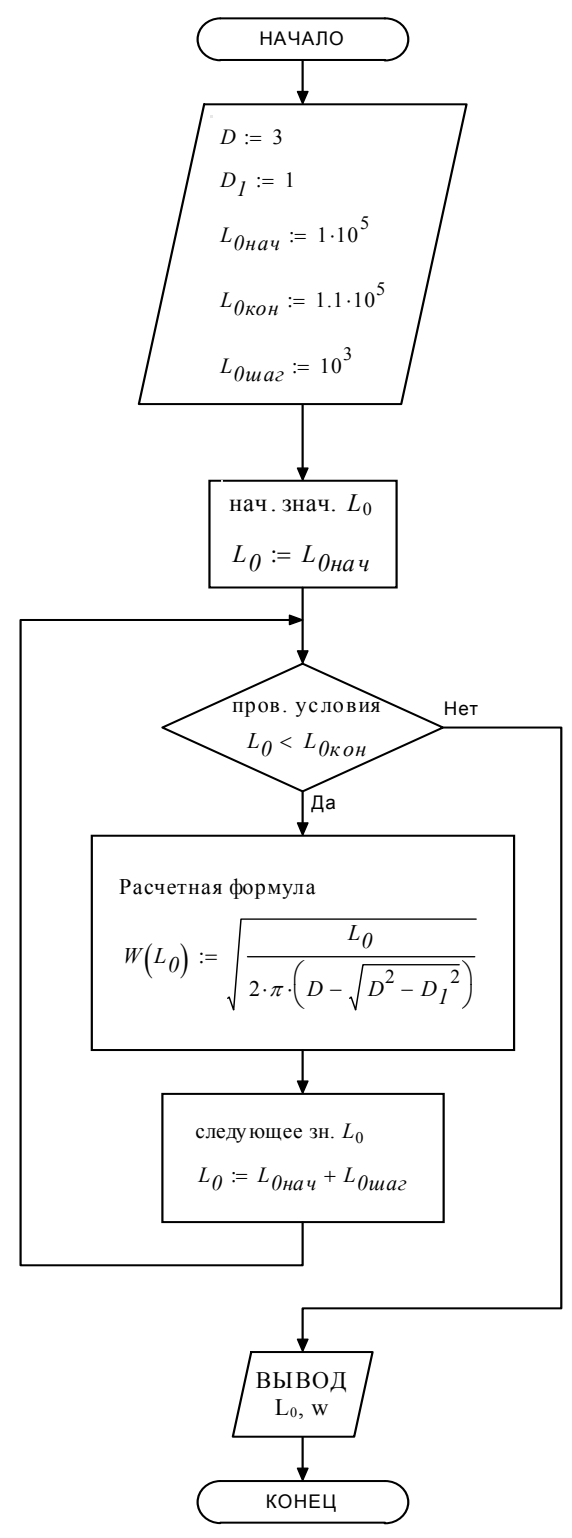

Рисунок 7 – Графическая схема алгоритма задания 3.1 (Сборник заданий №3029)

# **2.2.7 Описание выполнения задания 3.1 (Сборник заданий №3029) в MathCAD**

Вводим исходные данные. Задаем ранжированную переменную L<sub>0</sub>. Вычисляем значение функции числа W от этой переменной. Выводим полученные результаты.

# **2.3 Тема 3. Вычисление суммы, произведения, производной и интеграла в MathCAD**

**2.3.1 Листинг программы на MathCAD задания 5.1 (Сборник заданий №2774)** 

# **5. ВЫЧИСЛЕНИЕ СУММ, ПРОИЗВЕДЕНИЙ, ПРОИЗВОДНЫХ И ИНТЕГРАЛОВ**

# 5.1. ВЫЧИСЛЕНИЕ СУММЫ

$$
\sum_{i=1}^{8} (i+3) \cdot (i-6) = -48
$$

Рисунок 8 – Листинг программы на MathCAD задания 5.1 (Сборник заданий №2774)

Используем команду Суммирование на панели инструментов Вычисления

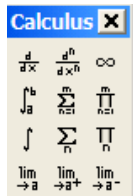

или Ctrl+Shift+4.

**2.3.2 Листинг программы на MathCAD задания 5.2 (Сборник заданий №2774)**  5.2. ВЫЧИСЛЕНИЕ ПРОИЗВЕДЕНИЯ

$$
\prod_{i=1}^{5} (i + 2 \cdot i - 1) = 1.232 \times 10^{4}
$$

Рисунок 9 – Листинг программы на MathCAD задания 5.2 (Сборник заданий №2774)

Используем команду Произведение на панели инструментов Вычисления или Ctrl+Shift+3.

# **2.3.3 Листинг программы на MathCAD задания 5.3 (Сборник заданий №2774)**

5.3. ВЫЧИСЛЕНИЕ ПРОИЗВОДНЫХ В ТОЧКАХ

$$
x_1 := -2.16
$$
  $x_2 := 3.62$   $f(x) := 3 \cdot x^2 - x + 16.2$ 

$$
\frac{d}{dx_1}f(x_1) = -13.96 \qquad \qquad \frac{d}{dx_2}f(x_2) = 20.72
$$

Рисунок 10 – Листинг программы на MathCAD задания 5.3 (Сборник заданий №2774)

Используем команду Производная на панели инструментов Вычисления или Ctrl+/.

### **2.3.4 Листинг программы на MathCAD задания 5.4 (Сборник заданий №2774)**

### 5.4. ВЫЧИСЛЕНИЕ ПРОИЗВОДНОЙ В ДИАПАЗОНЕ ИЗМЕНЕНИЯ АРГУМЕНТА

Вычислить значение производной заданной функции в дискретном интервале изменения аргумента. Шаг изменения аргумента выбрать самостоятельно так, чтобы функция имела не менее 10 - 15 значений.

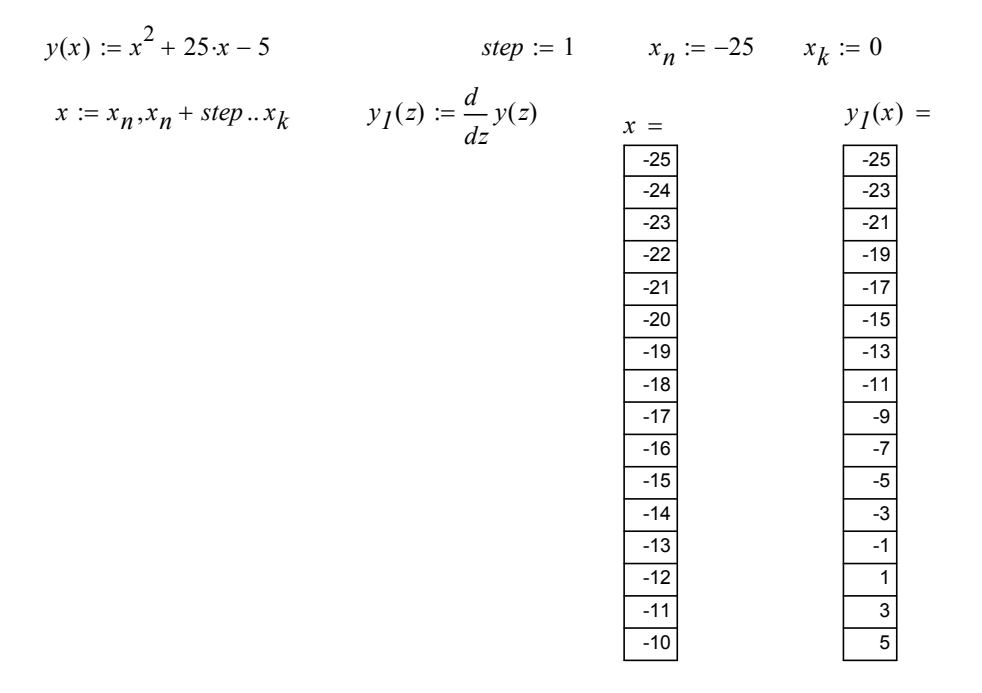

Рисунок 11 – Листинг программы на MathCAD задания 5.4 (Сборник заданий №2774)

Задаем функцию. Присваиваем значения. Задаем ранжированную переменную *x*. Находим производную функции Ctrl+/. Выводим значения *x* и производной от *x*.

**2.3.5 Листинг программы на MathCAD задания 5.5 (Сборник заданий №2774)**  5.5. ВЫЧИСЛЕНИЕ ОПРЕДЕЛЕННОГО ИНТЕГРАЛА

$$
\int_{5.1}^{8.3} \frac{x}{x + 2.5} dx = 2.322
$$

Рисунок 12 – Листинг программы на MathCAD задания 5.5 (Сборник заданий №2774)

Для вычисления определенного интеграла используем команду Shift+7.

# 2.4 Тема 4. Создание программных фрагментов в MathCAD

# 2.4.1 Листинг программы на MathCAD задания 4.2 (Сборник заданий №2774)

### 4.2. ПОСТРОЕНИЕ ГРАФИКОВ КУСОЧНО-НЕПРЕРЫВНЫХ ФУНКЦИЙ

Построить график кусочно-непрерывной функции. Пределы изменения аргумента подобрать так, чтобы перекрывались все три диапазона. При создании вида функции необходимо использовать программный фрагмент, нанести координатную сетку, оцифровать оси, задать легенду для каждой линии графика, сделать надписи по осям и заголовок графика, изменить тип, цвет, толщину линии графика, нанести маркеры на линии графика.

$$
y_1(x) := \sqrt{x} \qquad y_2(x) := x^3 \qquad y_3(x) := 4 \cdot x^2
$$
\n
$$
y(x) := \begin{cases} y_1(x) & \text{if } x > 20 \\ y_2(x) & \text{if } 1 \le x \le 20 \\ y_3(x) & \text{otherwise} \end{cases}
$$

### Рисунок 13 – Листинг программы на MathCAD задания 4.2 (Сборник заданий №2774)

## 2.4.2 Графическая схема алгоритма задания 4.2 (Сборник заданий №2774)

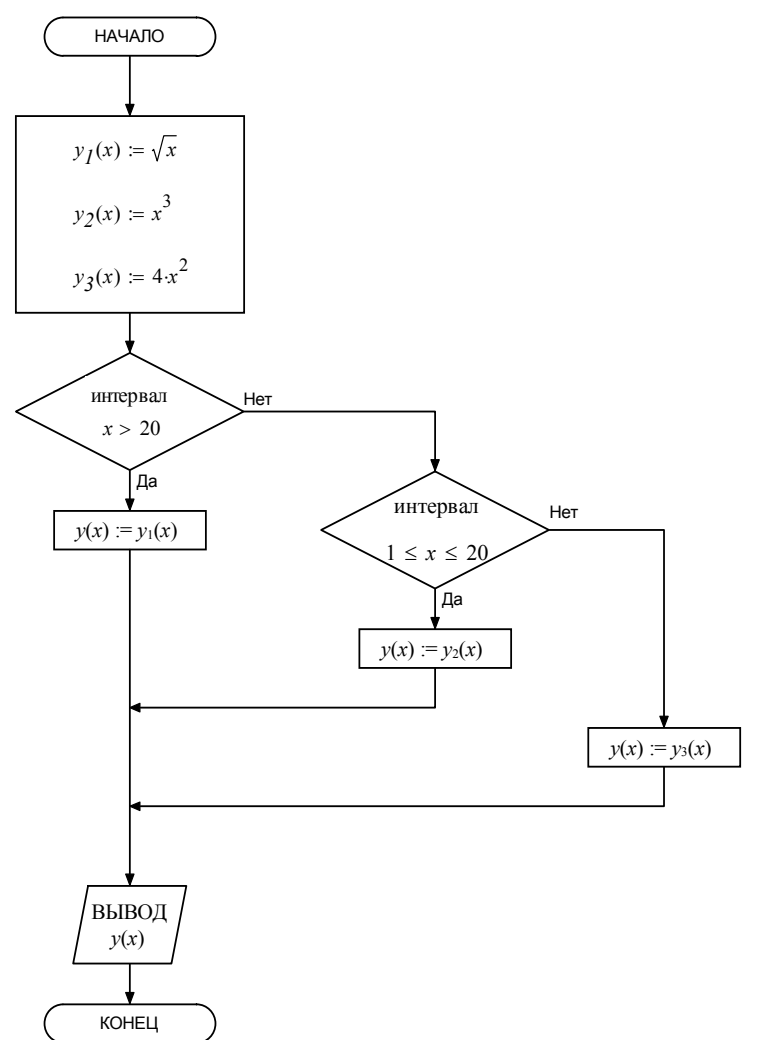

Рисунок 14 – Графическая схема алгоритма задания 4.2 (Сборник заданий №2774)

# **2.4.3 Листинг программы на MathCAD задания 3.1 (Сборник заданий №2774)**

### **3. ПРОГРАММИРОВАНИЕ**

3.1. ПРОГРАММИРОВАНИЕ ЦИКЛИЧЕСКИХ АЛГОРИТМОВ

С использованием программного фрагмента вычислить сумму или произведение.

$$
\begin{aligned}\nS &\leftarrow 0 &= 315.227 \\
for \ k \in 1..60 & \sum_{k=1}^{60} \left( \frac{1}{k!} + \sqrt{|k|} \right) = 315.227 \\
S &\leftarrow S + \left( \frac{1}{k!} + \sqrt{|k|} \right)\n\end{aligned}
$$

Рисунок 15 – Листинг программы на MathCAD задания 3.1 (Сборник заданий №2774)

# **2.4.4 Графическая схема алгоритма задания 3.1 (Сборник заданий №2774)**

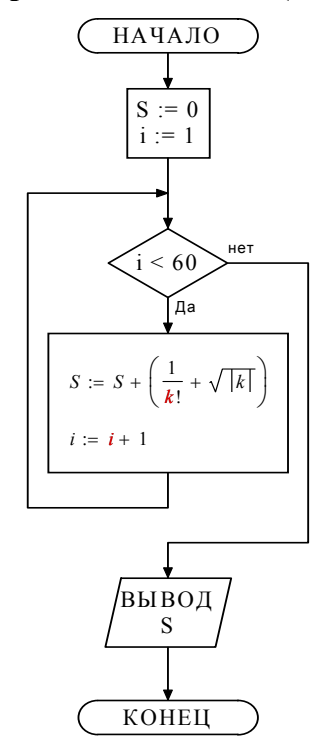

Рисунок 16 – Графическая схема алгоритма задания 3.1 (Сборник заданий №2774)

**2.4.5 Описание выполнения заданий 4.2, 3.1 (Сборник заданий №2774) в MathCAD**  При реализации алгоритмов использовалась панель инструментов программирование

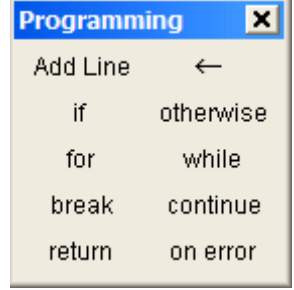

В задаче 4.2 созданы три функции при помощи оператора присваивания :=. Затем присвоен функции *y*(*x*) программный блок

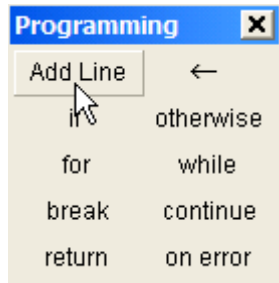

Далее блок заполнен операторами if из панели Programming. Условия выбирались из панели Boolean

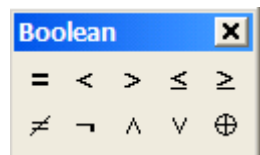

В задаче 3.1 в документ MathCAD вставлен программный блок (Add Line). Переменной *S* (сумма) присвоено при помощи команды Local Definition  $(\leftarrow)$  нулевое начальное значение. Затем введен цикл For с значением целой переменной *k* от 1 до 60 с шагом 1 (после знака ∈ необходимо набрать 1;60). В цикле организовано пошаговое суммирование ряда. В конце программного блока поставлена вычисляемая переменная *S* для присваивания функции *y*.

# 2.5 Тема 5. Построение графиков

# 2.5.1 Листинг программы на MathCAD задания 4.1 (Сборник заданий №2774)

# 4. ОБРАБОТКА ГРАФИЧЕСКОЙ ИНФОРМАЦИИ

# 4.1. ПОСТРОЕНИЕ ДВУХМЕРНЫХ ГРАФИКОВ

 $-1.5$ 

 $-2$ 

 $-2.5$ 

 $-3$ 

На одном поле построить график функции  $f(x)$  и графики ее первой и второй производных  $f'(x)$  и  $f''(x)$ . Нанести фоновые линии в точках экстремума функции. Функция должна рассчитываться не менее, чем в 50 точках.

$$
y(x) := \frac{atan(x)}{1 + sin(x)^2}
$$
  
\n
$$
y_1(x) := \frac{d}{dx}y(x)
$$
  
\n
$$
y_2(x) := \frac{d^2}{dx^2}y(x)
$$
  
\n
$$
x := x_n, x_n + \frac{x_k - x_n}{n}...x_k
$$
  
\n
$$
y_1(2.67) = 0.776
$$
  
\n
$$
y_1(3.7) = -0.663
$$
  
\n
$$
y(3.2) = 1.264
$$
  
\n
$$
y(4.6) = 0.683
$$
  
\n
$$
y_0 = \frac{0.776}{x}
$$
  
\n
$$
y_1(x) = \frac{2}{x}
$$
  
\n
$$
y_2(x) = 0.663
$$
  
\n
$$
y_2(x) = 0.663
$$
  
\n
$$
y_1(x) = 0.663
$$
  
\n
$$
y_2(x) = 0.683
$$
  
\n
$$
y_2(x) = 0.663
$$
  
\n
$$
y_2(x) = 0.663
$$
  
\n
$$
y_2(x) = 0.663
$$
  
\n
$$
y_1(x) = 0.663
$$
  
\n
$$
y_2(x) = 0.663
$$

 $x, x, x$ 

 $\overline{1}$ 

Рисунок 17 – Листинг программы на MathCAD задания 4.1 (Сборник заданий №2774)

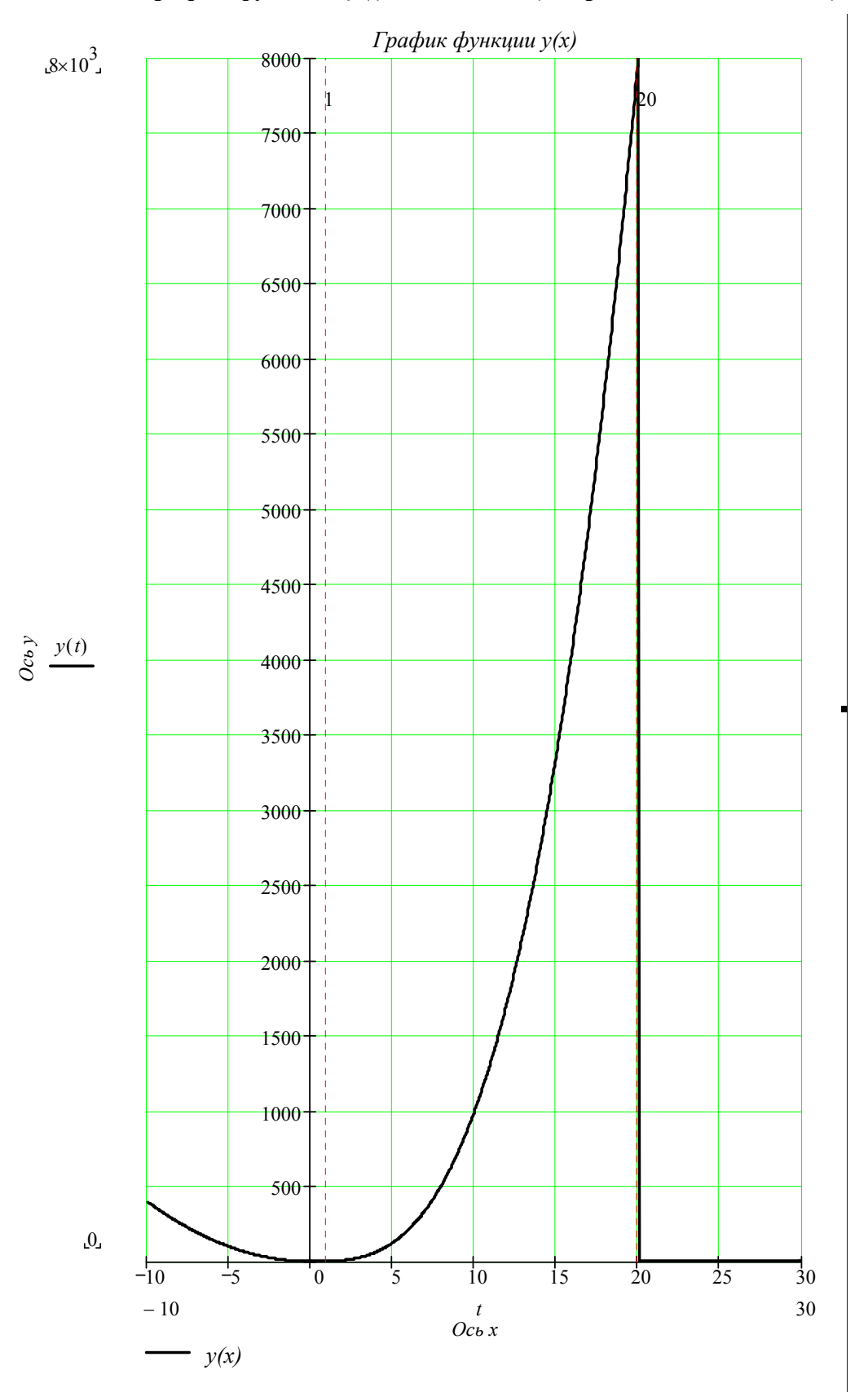

# **2.5.2 График функции** *y***(***t***) задания 4.2 (Сборник заданий №2774)**

Рисунок 18 – График функции *y*(*t*) задания 4.2 (Сборник заданий №2774)

# 2.5.3 График функции  $W(x)$  задания 3.1 (Сборник заданий №3029)

# 3.1. Табулирование функции одной переменной

Расчет многослойной тороидальной катушки круглого сечения

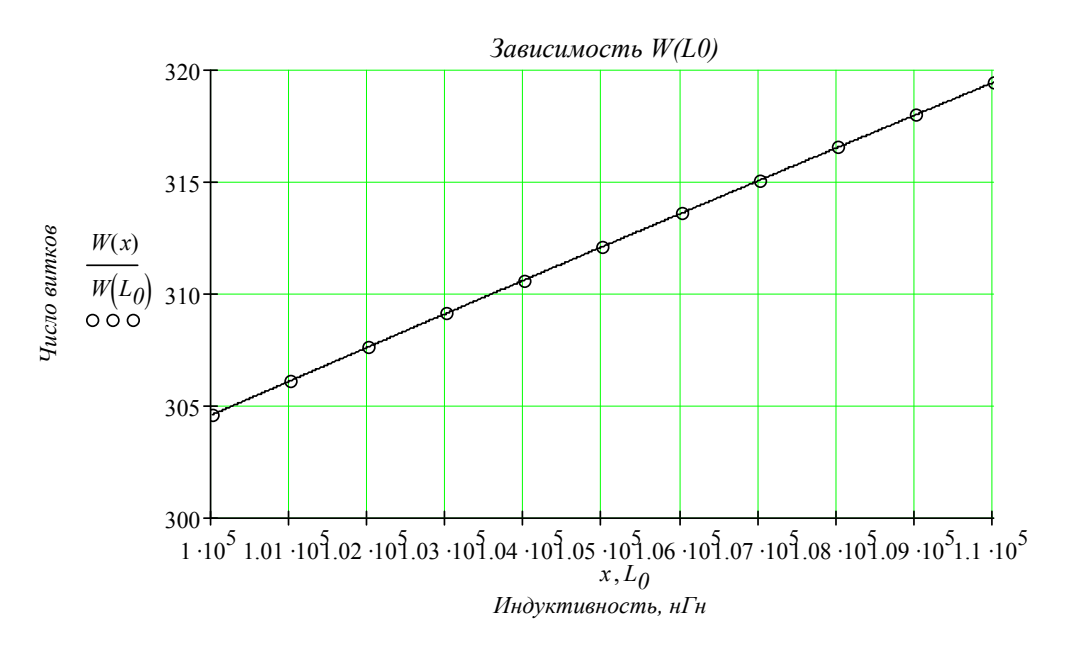

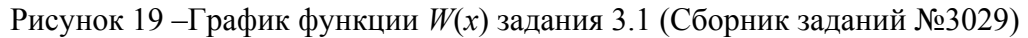

При построении графика применить команду Shift+2. Чтобы отформатировать график, дважды щелкнуть левой кнопкой мыши по полю графика

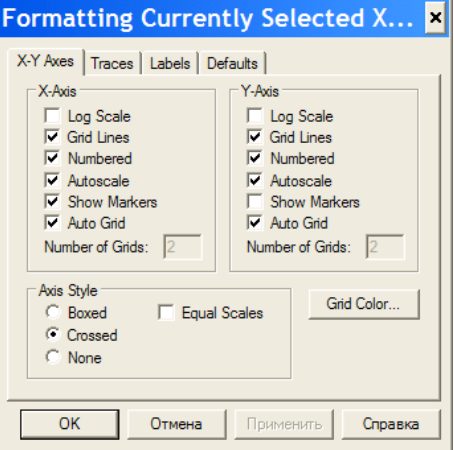

Закладка Traces позволяет выбрать тип линий на графике. Закладка Labels позволяет подписать график и названия осей.

# **2.6 Тема 6. Решение систем уравнений**

# **2.6.1 Листинг программы на MathCAD задания 6.1 (Сборник заданий №2774)**

# **6. РЕШЕНИЕ УРАВНЕНИЙ И СИСТЕМ УРАВНЕНИЙ**

### 6.1. ПОИСК КОРНЕЙ УРАВНЕНИЯ, ГРАФИЧЕСКАЯ ИНТЕРПРЕТАЦИЯ РЕЗУЛЬТАТОВ

Найти корень уравнения с применением функции **root**, используя заданное начальное значение.

$$
f(x) := \sqrt{2 \cdot x + 5} + \sqrt{5 \cdot x + 6} - \sqrt{12 \cdot x + 25}
$$

*x* := 1

$$
z := root(f(x), x)
$$
  

$$
z = 1.999
$$

$$
z = 1.999
$$
  

$$
f(z) = -7.156 \times 10^{-5}
$$
  

$$
t := 0,0.01...3
$$

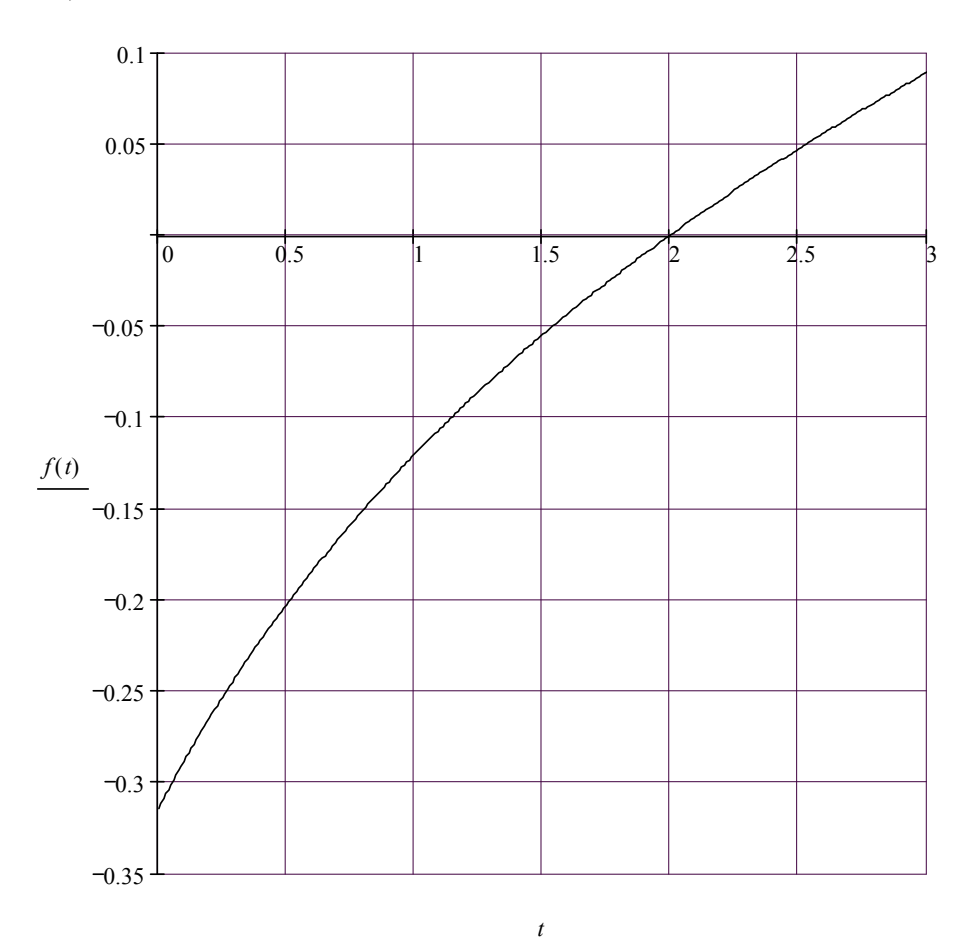

Рисунок 20 – Листинг программы на MathCAD задания 6.1 (Сборник заданий №2774)

# **2.6.2 Листинг программы на MathCAD задания 6.2 (Сборник заданий №2774)**  6.2. ПОИСК КОРНЕЙ ПОЛИНОМИАЛЬНОГО УРАВНЕНИЯ

Вычислить множество корней уравнения с использованием функции **polyroots**

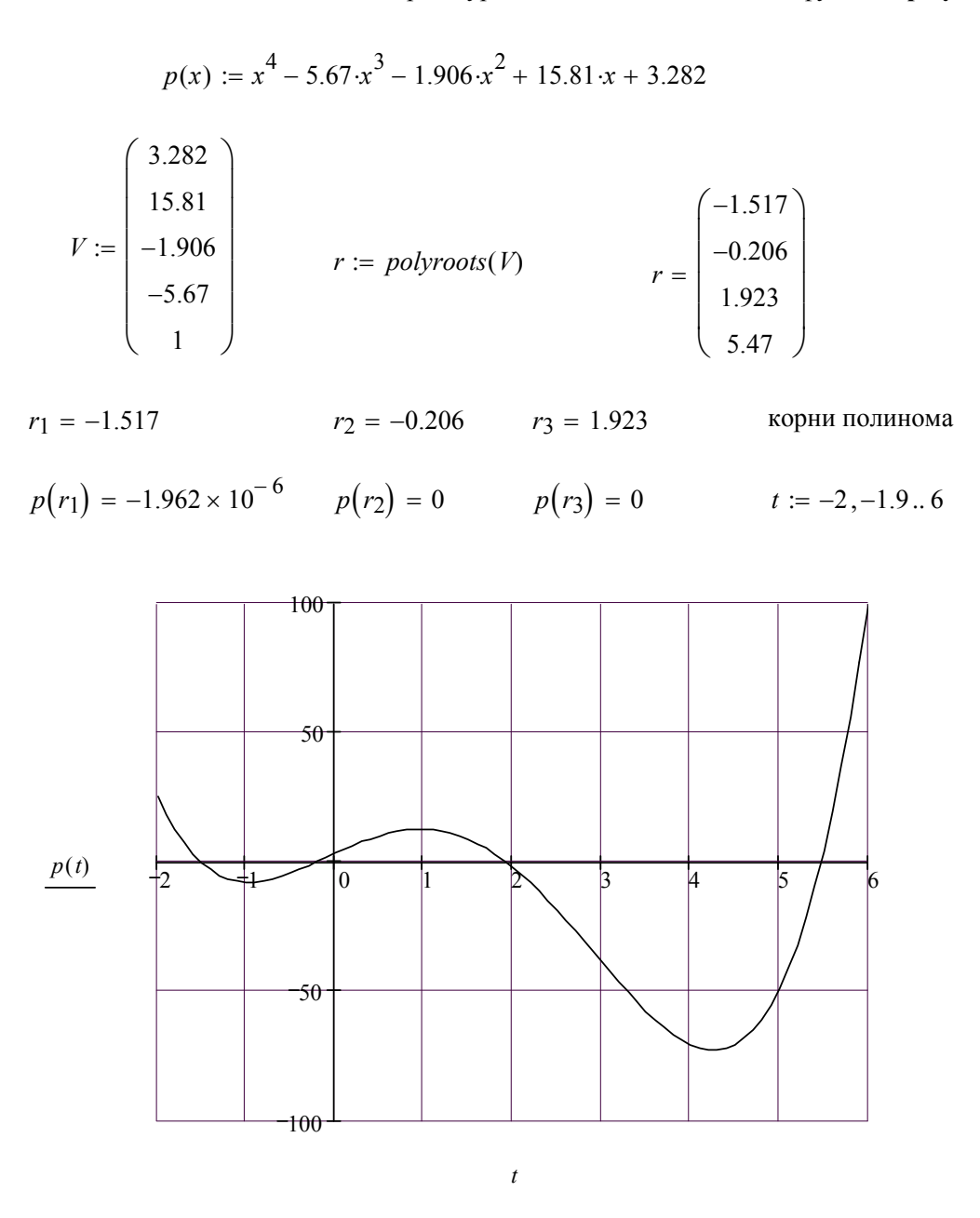

Рисунок 21 – Листинг программы на MathCAD задания 6.2 (Сборник заданий №2774)

## **2.6.3 Листинг программы на MathCAD задания 6.3 (Сборник заданий №2774)**

# 6.3. РЕШЕНИЕ СИСТЕМЫ ЛИНЕЙНЫХ УРАВНЕНИЙ

Решить систему линейных уравнений методом Крамера, матричным и блочным методами. Сравнить полученные результаты. Начальные значения корней при использовании блочного метода принять равными 1.

### *1. Метод Крамера*.

$$
A := \begin{pmatrix} 2 & 1 & 3 \\ 2 & 3 & 1 \\ 3 & 2 & 1 \end{pmatrix} \qquad B := \begin{pmatrix} 7 \\ 1 \\ 6 \end{pmatrix}
$$

 $AI := augment(B, A^{\langle 2 \rangle}, A^{\langle 3 \rangle})$   $A2 := augment(A^{\langle 1 \rangle}, B, A^{\langle 3 \rangle})$   $A3 := augment(A^{\langle 1 \rangle}, A^{\langle 2 \rangle}, B)$ 

$$
AI = \begin{pmatrix} 7 & 1 & 3 \\ 1 & 3 & 1 \\ 6 & 2 & 1 \end{pmatrix} \qquad \qquad A2 = \begin{pmatrix} 2 & 7 & 3 \\ 2 & 1 & 1 \\ 3 & 6 & 1 \end{pmatrix} \qquad \qquad A3 = \begin{pmatrix} 2 & 1 & 7 \\ 2 & 3 & 1 \\ 3 & 2 & 6 \end{pmatrix}
$$

$$
\Delta I := |AI| \qquad \qquad \Delta 2 := |A2| \qquad \qquad \Delta 3 := |A3| \qquad \qquad \Delta := |A|
$$

$$
x_I := \frac{\Delta I}{\Delta}
$$
  $x_2 := \frac{\Delta 2}{\Delta}$   $x_3 := \frac{\Delta 3}{\Delta}$   $x_I = 3$   $x_2 = -2$   $x_3 = 1$ 

*2. Mатричный метод.*

$$
A = \begin{pmatrix} 2 & 1 & 3 \\ 2 & 3 & 1 \\ 3 & 2 & 1 \end{pmatrix} \qquad X := \begin{pmatrix} x_I \\ x_2 \\ x_3 \end{pmatrix} \qquad B = \begin{pmatrix} 7 \\ 1 \\ 6 \end{pmatrix}
$$
\n
$$
X := A^{-1} \cdot B \qquad X = \begin{pmatrix} 3 \\ -2 \\ 1 \end{pmatrix}
$$

*3. Блочный метод.*

 $x_1 := 1$   $x_2 := 1$   $x_3 := 1$ 

Given  
\n
$$
2 \cdot x_1 + 1 \cdot x_2 + 3 \cdot x_3 = 7
$$
\n
$$
2 \cdot x_1 + 3 \cdot x_2 + 1 \cdot x_3 = 1
$$
\n
$$
3 \cdot x_1 + 2 \cdot x_2 + 1 \cdot x_3 = 6
$$
\n
$$
\begin{pmatrix} x_1 \\ x_2 \\ x_3 \end{pmatrix} := Find(x_1, x_2, x_3)
$$
\n
$$
x_1 = 3
$$
\n
$$
x_2 = -2
$$
\n
$$
x_3 = 1
$$

Рисунок 22 – Листинг программы на MathCAD задания 6.3 (Сборник заданий №2774)

### 2.6.4 Описание выполнения заданий 6.1 – 6.3 (Сборник заданий №2774) в MathCAD

В задании 6.1 создана функция  $y(x)$ , в правой части которой введено уравнение. Задано начальное приближение корня. Функция root ищет численным методом ближайший к заданному начальному значению корень.

Для заданного многочлена организован вектор V значений коэффициентов при степенях полинома. Функция polyroots от вектора V возвращает значения корней полинома, найленные численным метолом. Также выполнена проверка полученных корней.

В задании 6.3 вначале определены матрица А коэффициентов линейной системы уравнений и вектор В свободных членов (Ctrl+M). Затем получены три матрицы A1, A2 и A3, где вместо *i*-го столбца матрицы коэффициентов проставлен столбец свободных членов с помощью функции augment. Функция augment позволяет складывать матрицы и векторы с одинаковым числом строк. Далее найдены определители соответствующих матриц и по формулам Крамера решение системы.

При использовании матричного метода применена обратная матрица для решения матричного уравнения.

В блочном метоле использован блок численного решения Given. Заланы начальные приближения решения. А само решение получено при помощи функции Find (можно испльзовать Minerr).

# **Список используемых источников**

- 1. Дьяконов В., MathCAD 2000: учебный курс СПб: Питер 2000. 592с.: ил.
- 2. М/УК 2477. Решение инженерно-экономических задач в среде MathCAD for Windows. Гомель: ГГТУ, 2000г.
- 3. ИНФОРМАТИКА: Практ. рук. к курсовому проектированию по одноим. курсу для студентов техн. специальностей дневн. и заочн. форм обучения / Авт.-сост.: Т.А. Трохова, Н.В. Самовендюк, Т.Л. Романькова. – Гомель: ГГТУ им. П.О. Сухого, 2004. – 34 с.